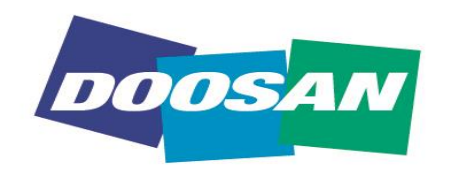

### **Doosan Heavy Industries & Construction**

### **[2019 8th OpenFOAM Korea Users' Community Conference]**

## **VTK** 라이브러리를 활용한 **CAD &** 데이터 후처리

Gyeongmo Nam(gyeongmo.nam@doosan.com)

### **2019.09.26** 두산중공업

This document is the informational asset of Doosan Heavy Industries & Construction. Thus, unauthorized access, revision, distribution and copying of this document are strictly prohibited.

### **CONTENTS**

## **Objects**

Introduction to The Democratization of Computational Fluid Dynamics

## **VTK Library**

Introduction to VTK and it's installation & configuration

1

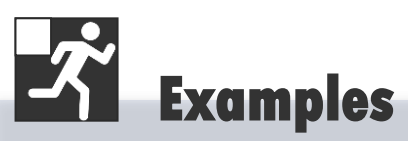

From simple to complicated(?) examples

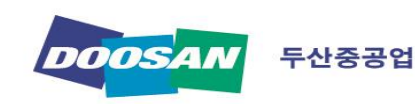

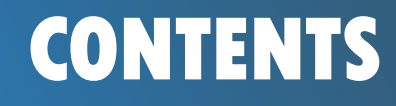

**VTK Library**

 $\mathcal{\hat{K}}$  **Examples** 

**illi** Conclusion

## **CFD**는 소수의 전유물이여야 하는가**?**

## **The Democratization of Computational Fluid Dynamics**

- **Difficult to use**
- **Complicated pre-processing**
- **Needs long time to see results**
- **Requires huge investment in hardware & S/W**
- $E_{\text{t}}$

출처 : www.mentor.com

**[넉리스트** 

설계자

Derrociation

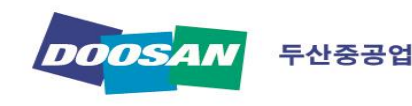

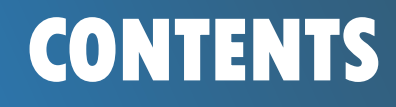

### **VTK Library**

 $\mathcal{\mathcal{\mathcal{\mathscr{X}}}}$  **Examples** 

**L'in Conclusion** 

## **On Going Project**

### Integrated Graphical User Interface Program

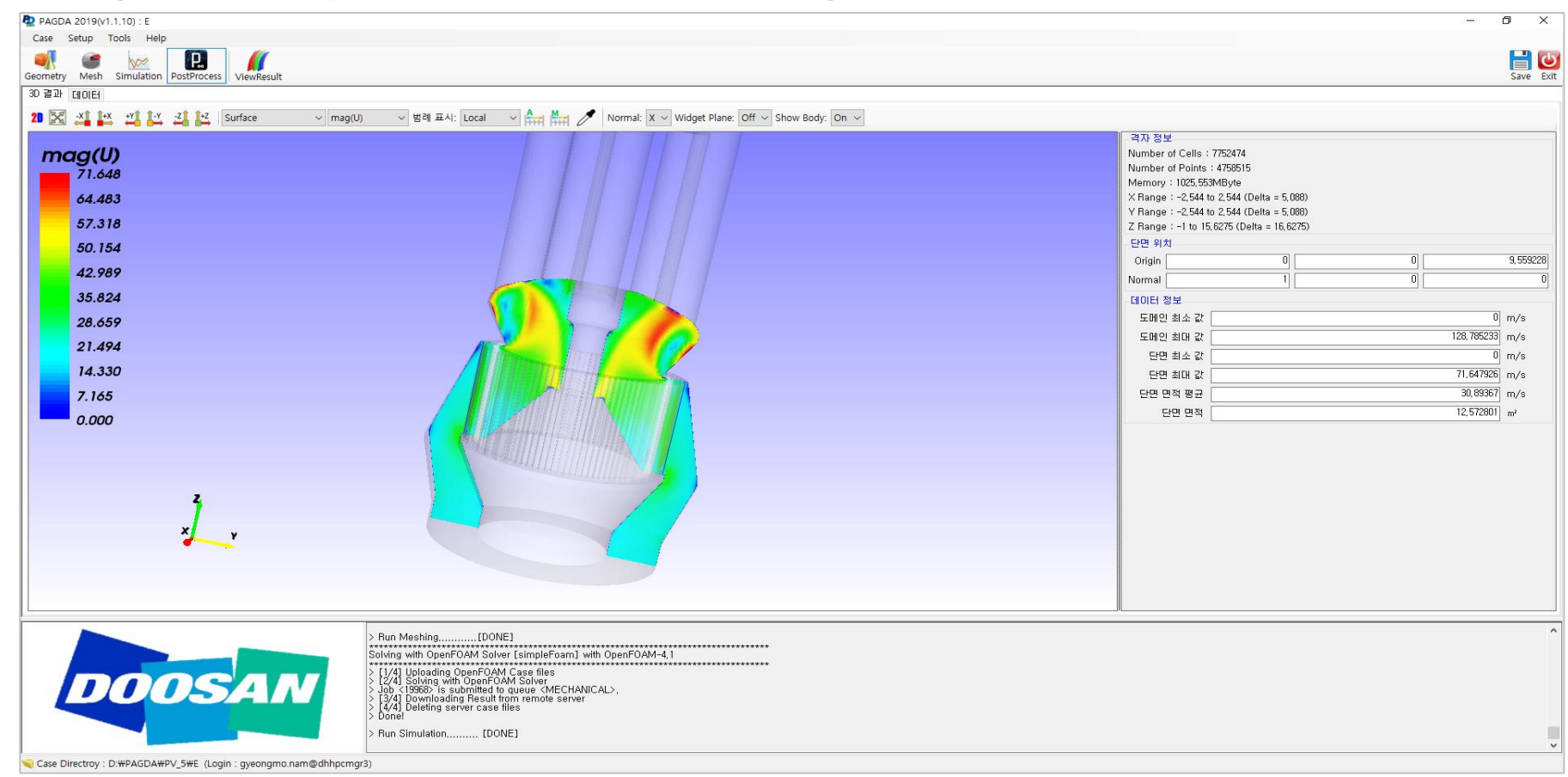

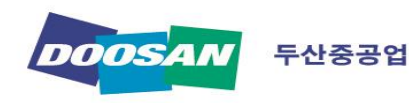

### **CONTENTS**

**Objects**

**VTK Library**

**Examples**

**illi** Conclusion

## **On Going Project**

Integrated Graphical User Interface Program

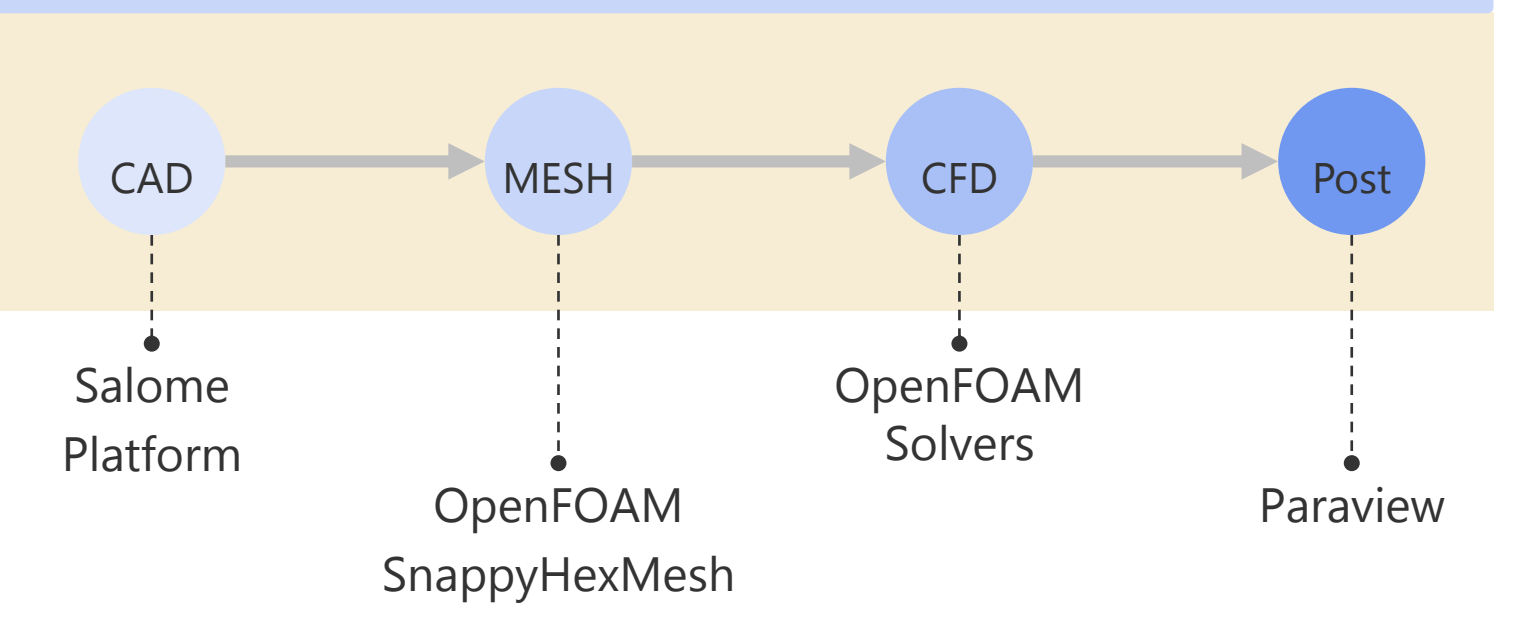

- Easy to use
	- Designer oriented GUI
- **Low cost** - Open source s/w
- **Heavy Program** 
	- Individual program installation
- Time delay occur when execute third-party program with script

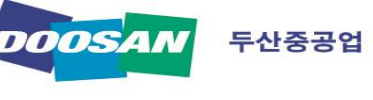

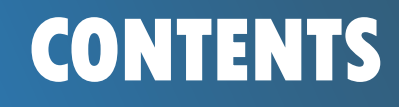

**VTK Library**

**Examples**

**illi** Conclusion

## **On Going Project**

Integrated Graphical User Interface Program

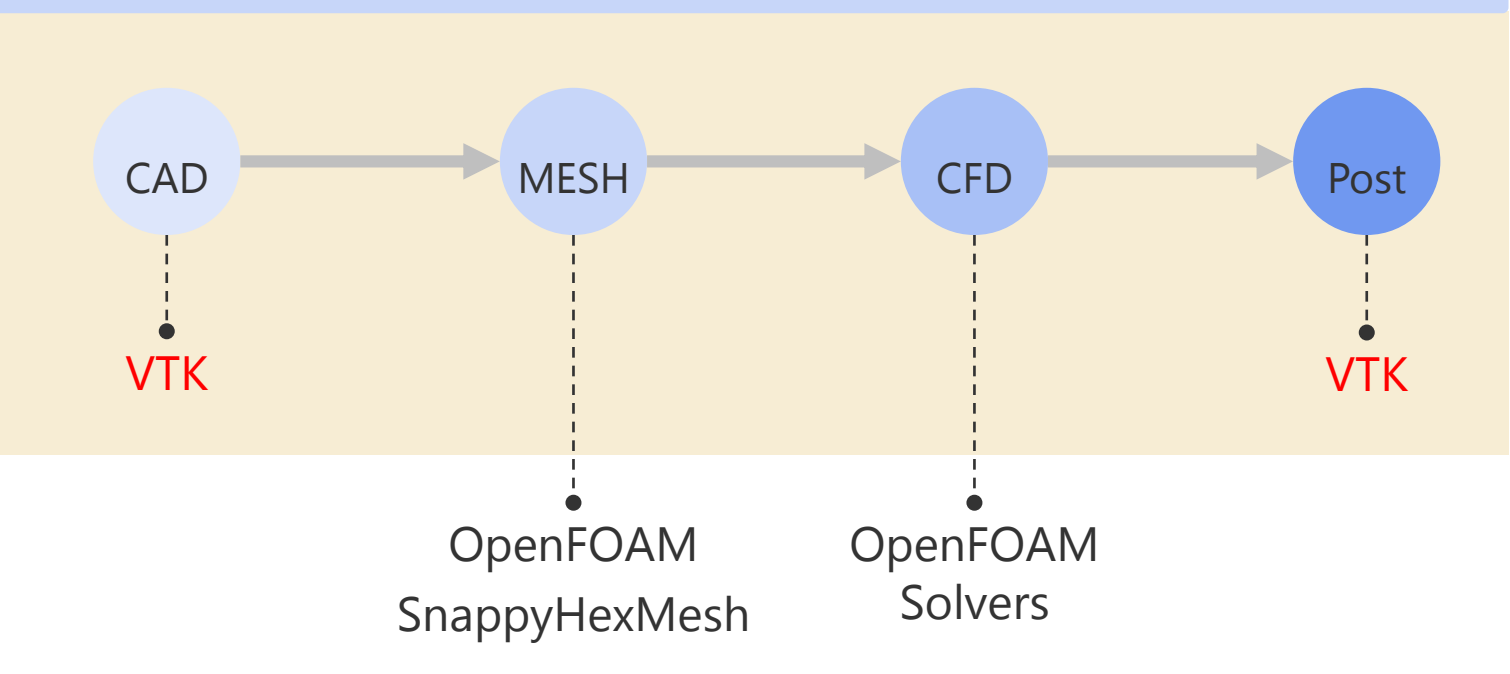

- Time Reduction : a geometry made in  $1~3$  seconds
- No need to install Salome & Paraview

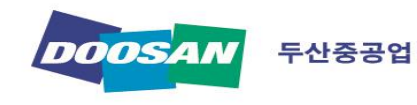

## **CONTENTS**

**Objects**

**VTK Library**

**Examples**

**illi** Conclusion

**Definition** 

■ Features

**Applications** 

**Installation** 

**Configuration** 

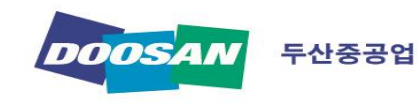

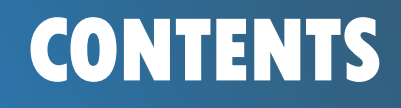

**VTK Library**

 $\mathcal{\mathcal{\mathcal{\mathscr{X}}}}$  **Examples** 

**illi** Conclusion

## **Definition**

• Visualization Tool Kit

- Open Source (BSD license)

VIIX

- 3D Computer Graphics
- Scientific Visualization
- Mesh and Image Processing
- Managed by Kitware Inc.
- Solutions
	- Paraview, 3D Slicer

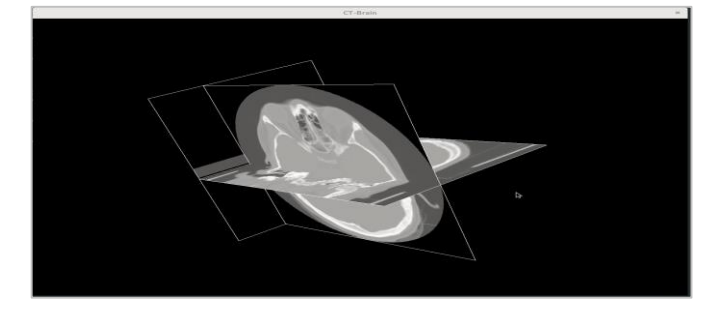

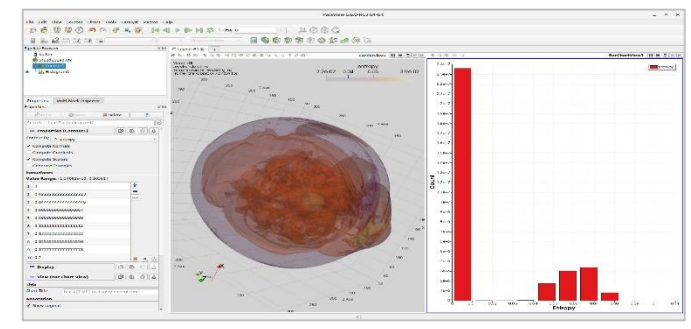

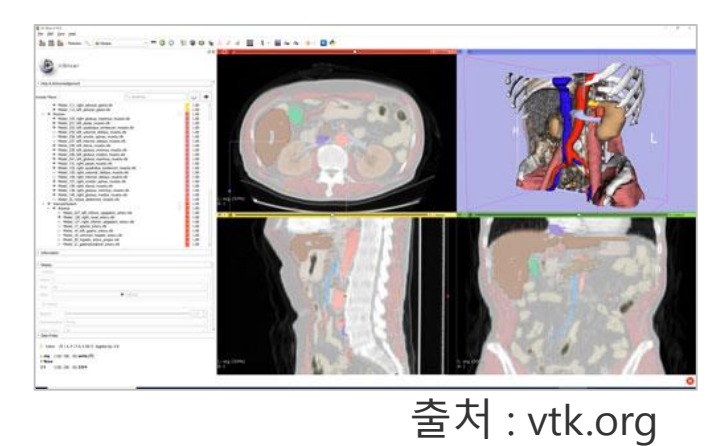

7

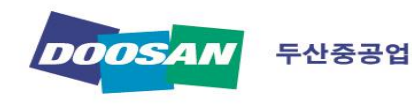

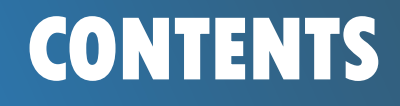

**VTK Library**

 $\mathcal{\mathcal{\mathcal{\mathscr{X}}}}$  **Examples** 

**illi** Conclusion

## **CONTENTS Features**

- Provides binding to another code languages
	- Tcl/TK
	- Python

- Java

• Object-oriented

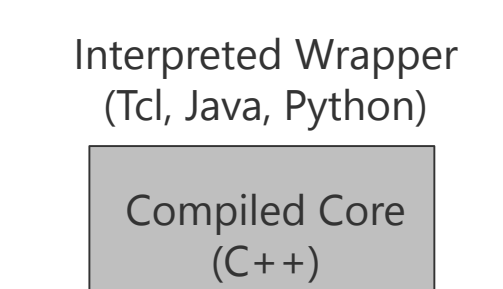

System Architecture

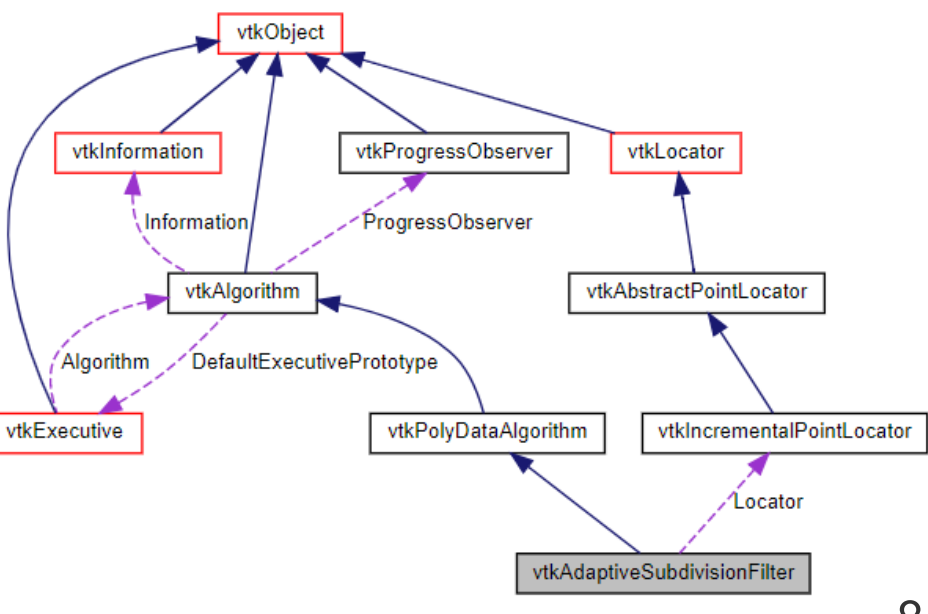

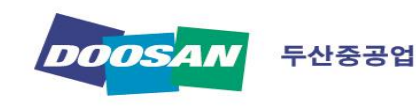

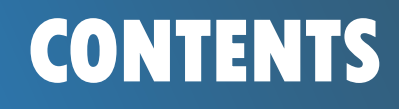

**VTK Library**

**Examples**

**illi** Conclusion

# **CONTENTS Applications**

- Visualization
	- 3D Image

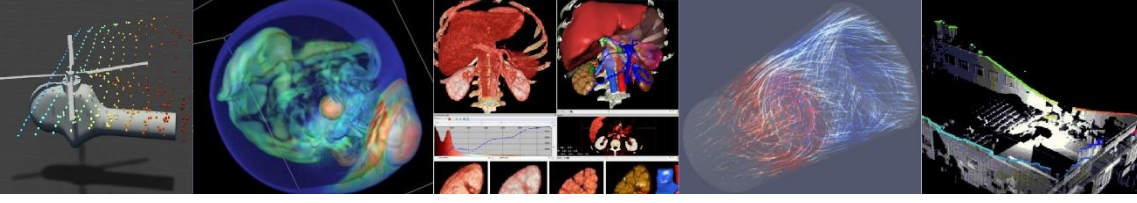

- Information visualization
- Etc.
- Image Processing
	- Medical Image
	- Registration
	- Etc.
- Computer Vision
	- 3D reconstruction
	- Video Analysis
- 

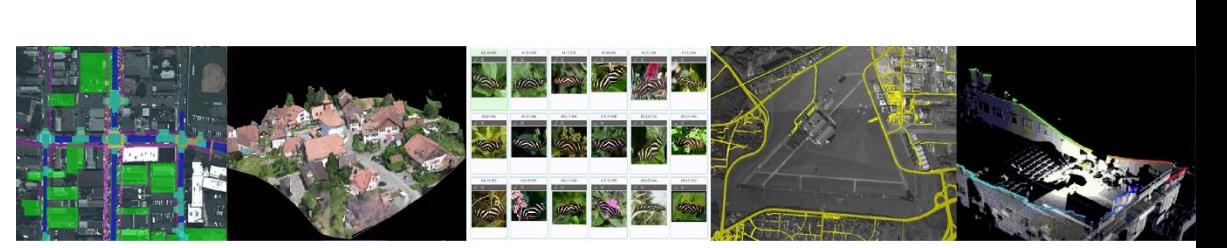

- Etc. 출처:www.kitware.eu

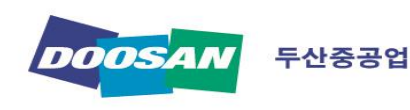

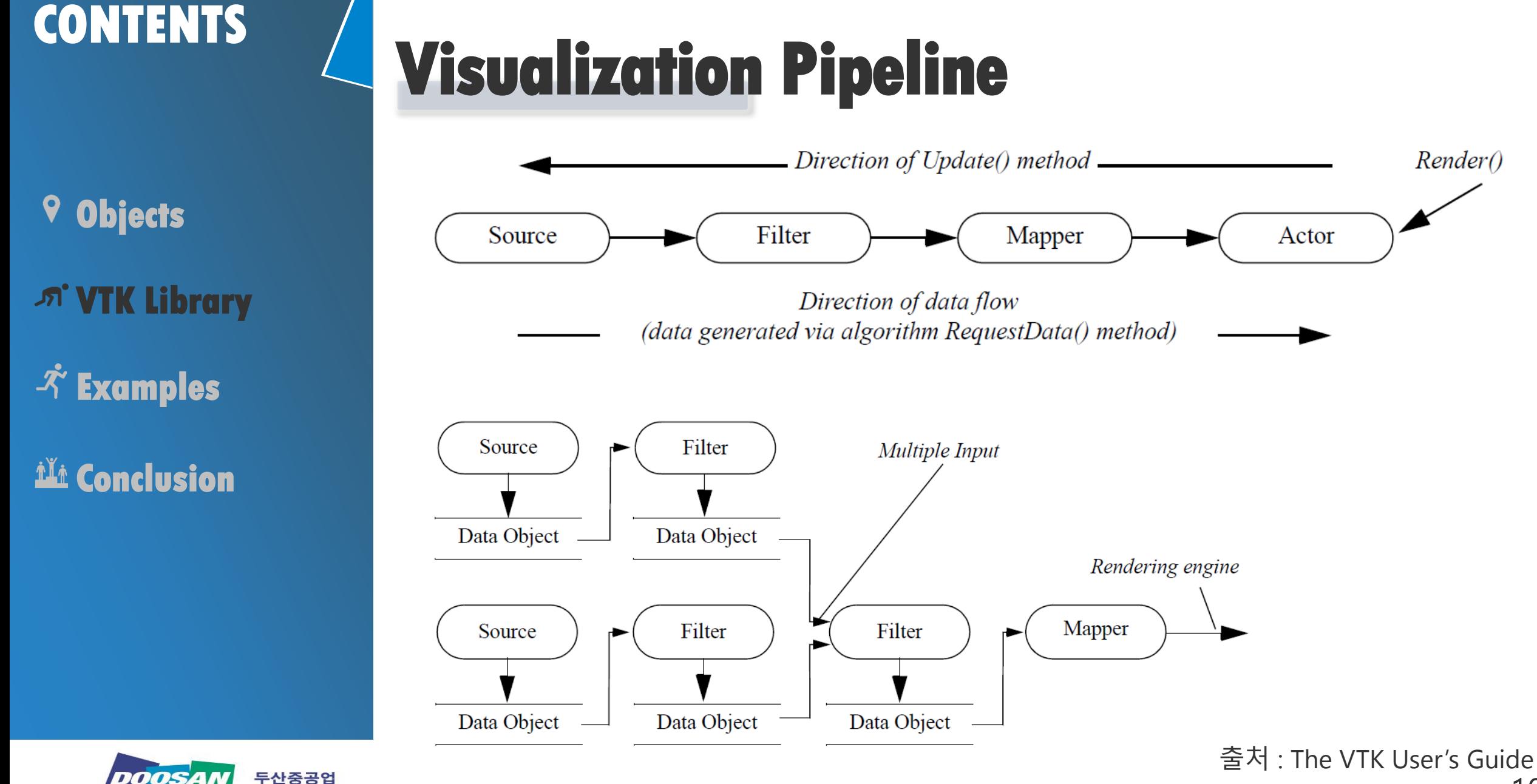

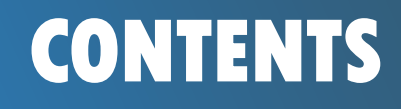

- **Objects**
- **VTK Library**

 $\mathcal{\tilde{K}}$  **Examples** 

*i***li** Conclusion

# **CONTENTS ActiViz**

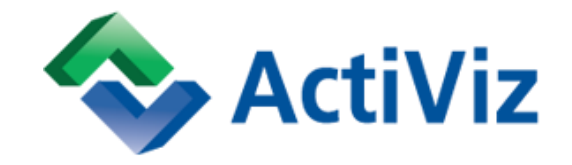

- 3D Visualization ToolKit for .NET/C#
- Open-source software system for 3D Visualization wrapped in  $C#$
- Built around the Visualization ToolKit
- Supports a wide variety of visualization algorithms including scalar, vector, tensor, texture, and volumetric methods
- Includes advanced modeling techniques - implicit modeling, polygon reduction, mesh smoothing, cutting, contouring, and Delauny triangulation

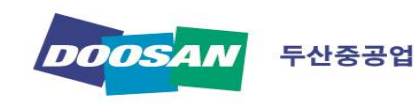

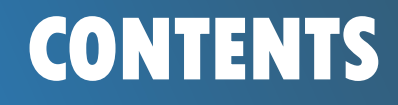

**VTK Library**

 $\mathcal{\mathcal{\mathcal{\mathscr{X}}}}$  **Examples** 

**illi** Conclusion

# **CONTENTS Installation**

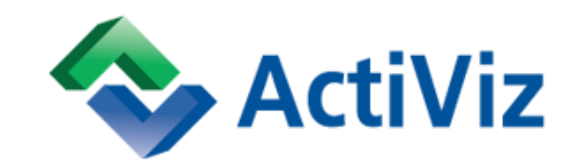

1. Go to ["https://www.kitware.eu/product/](https://www.kitware.eu/product/activiz)activiz"

### 2. Download

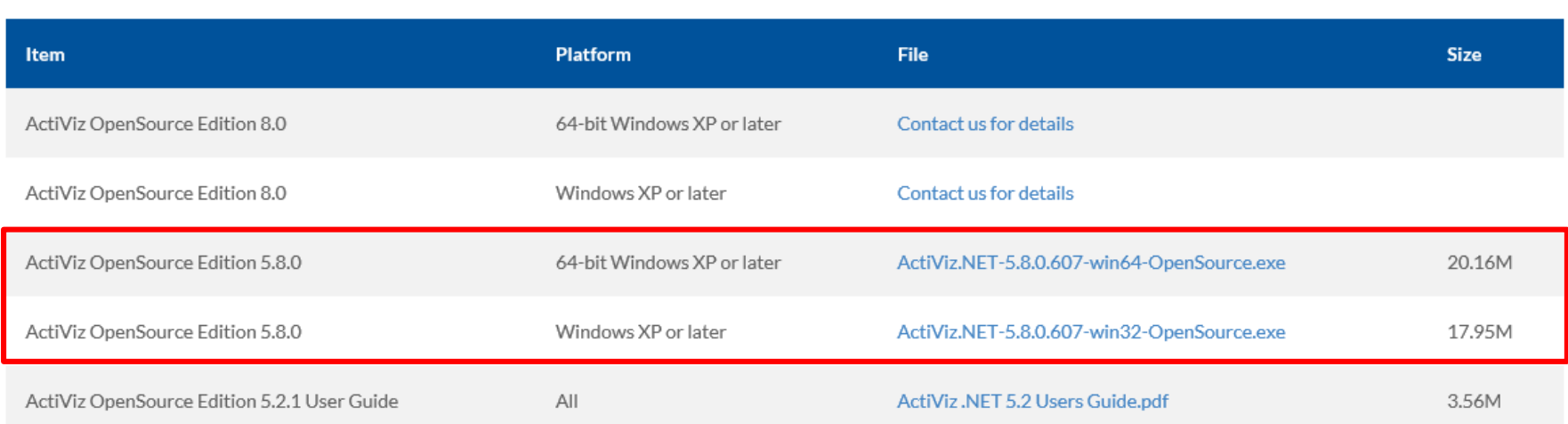

### Download ActiViz

3. Install

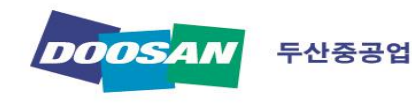

**VTK Library**

**Examples**

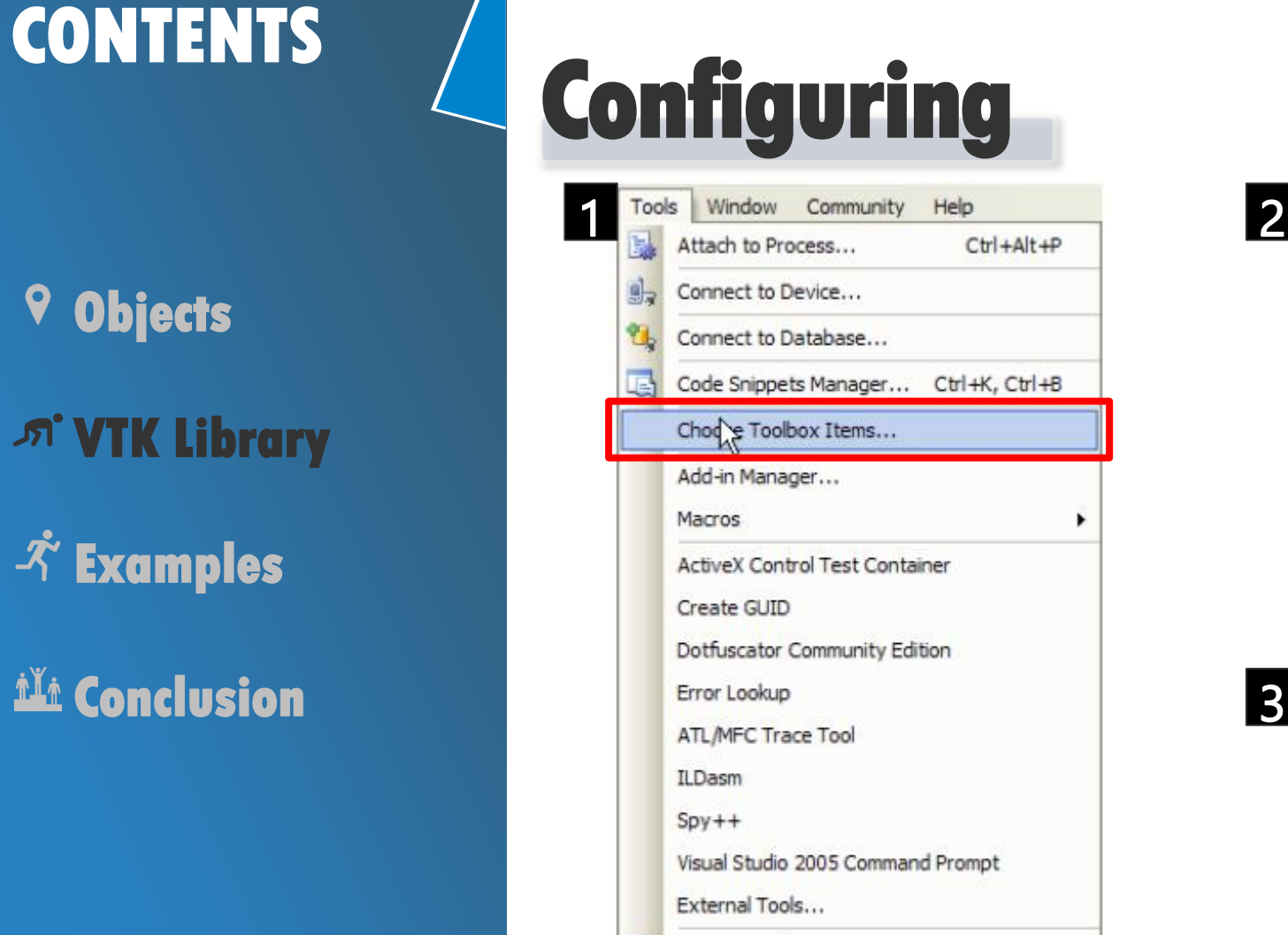

Device Emulator Manager... Import and Export Settings...

Customize...

Options...

嘛

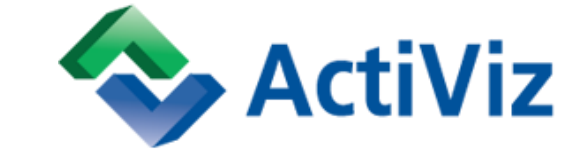

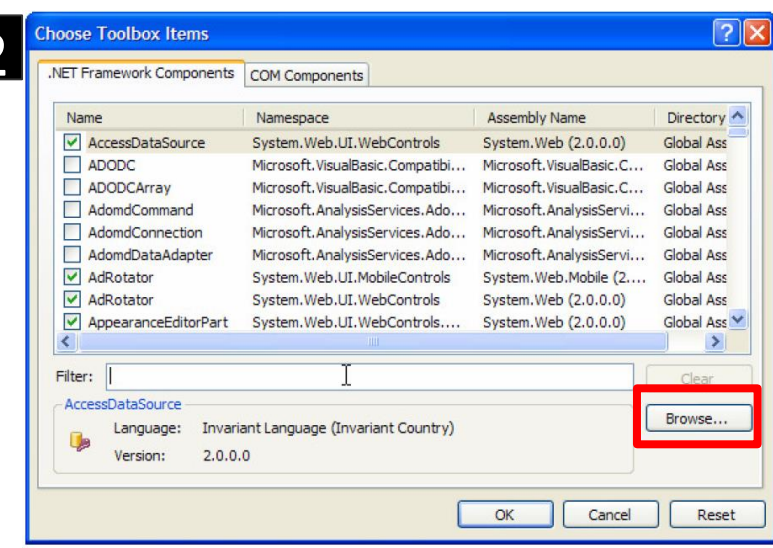

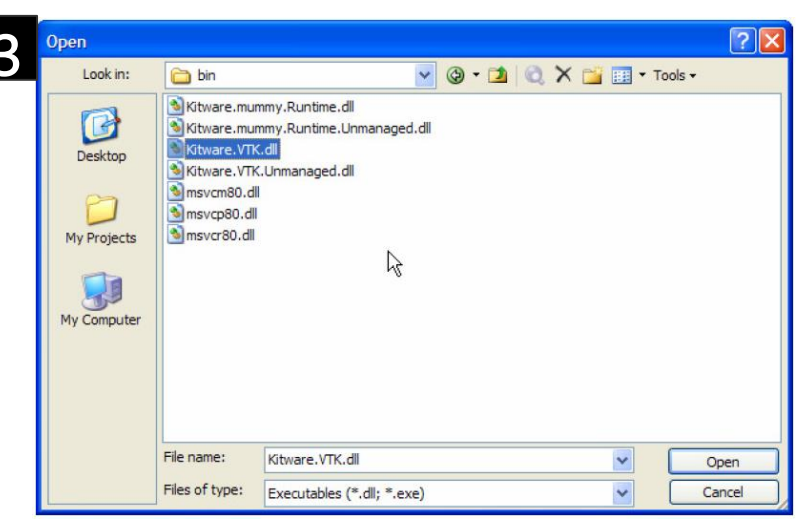

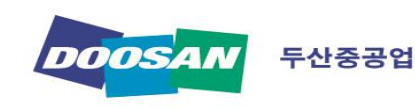

**VTK Library**

**Examples**

**L'in Conclusion** 

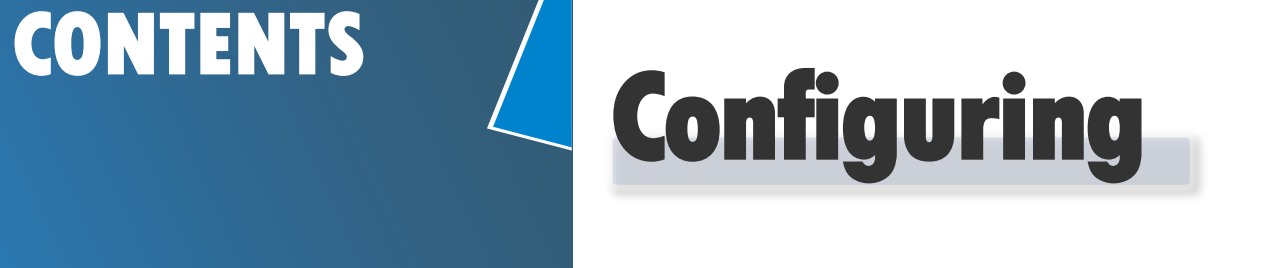

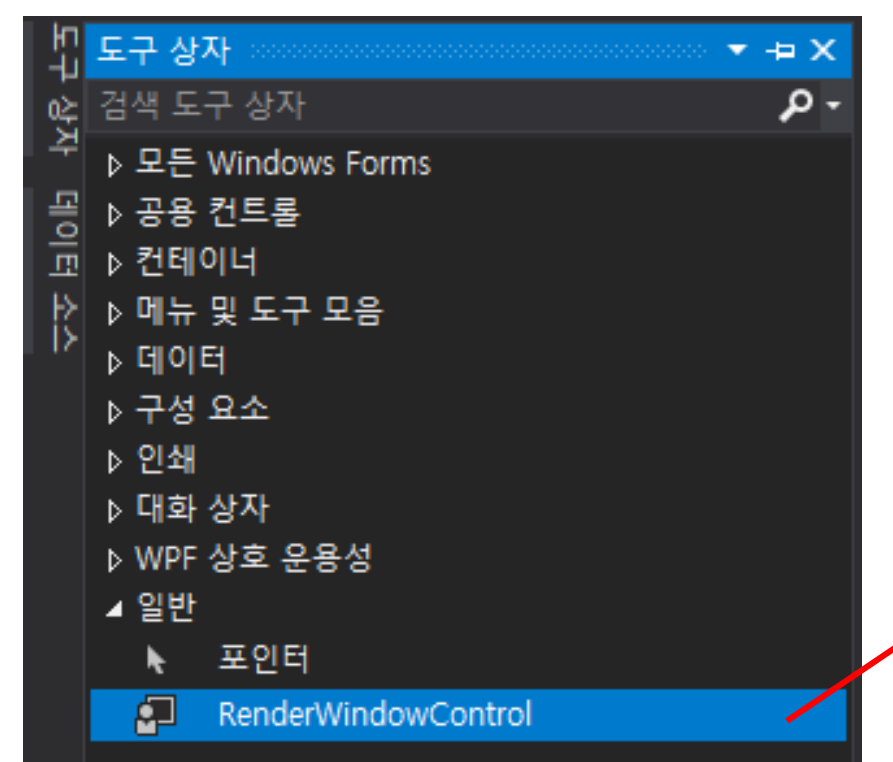

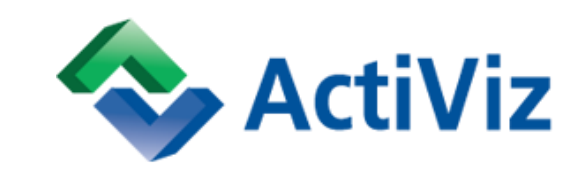

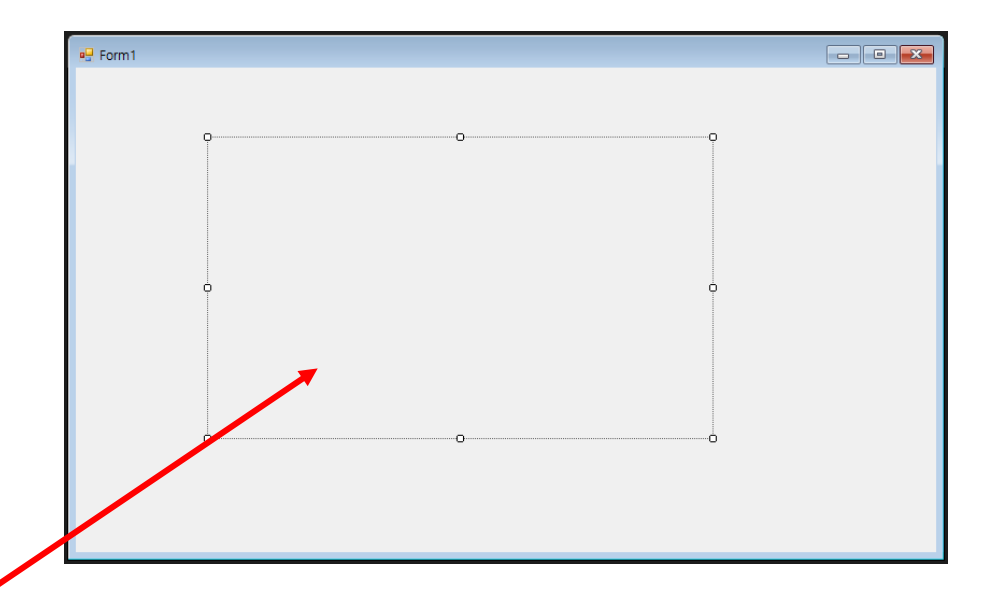

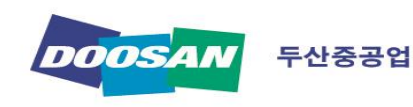

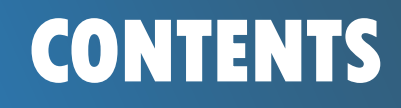

**VTK Library**

**Examples**

**illi** Conclusion

## **CONTENTS VTK Tutorials**

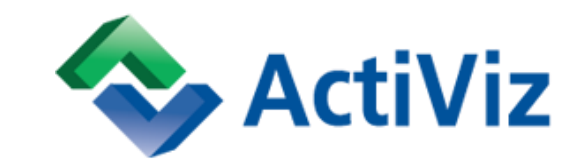

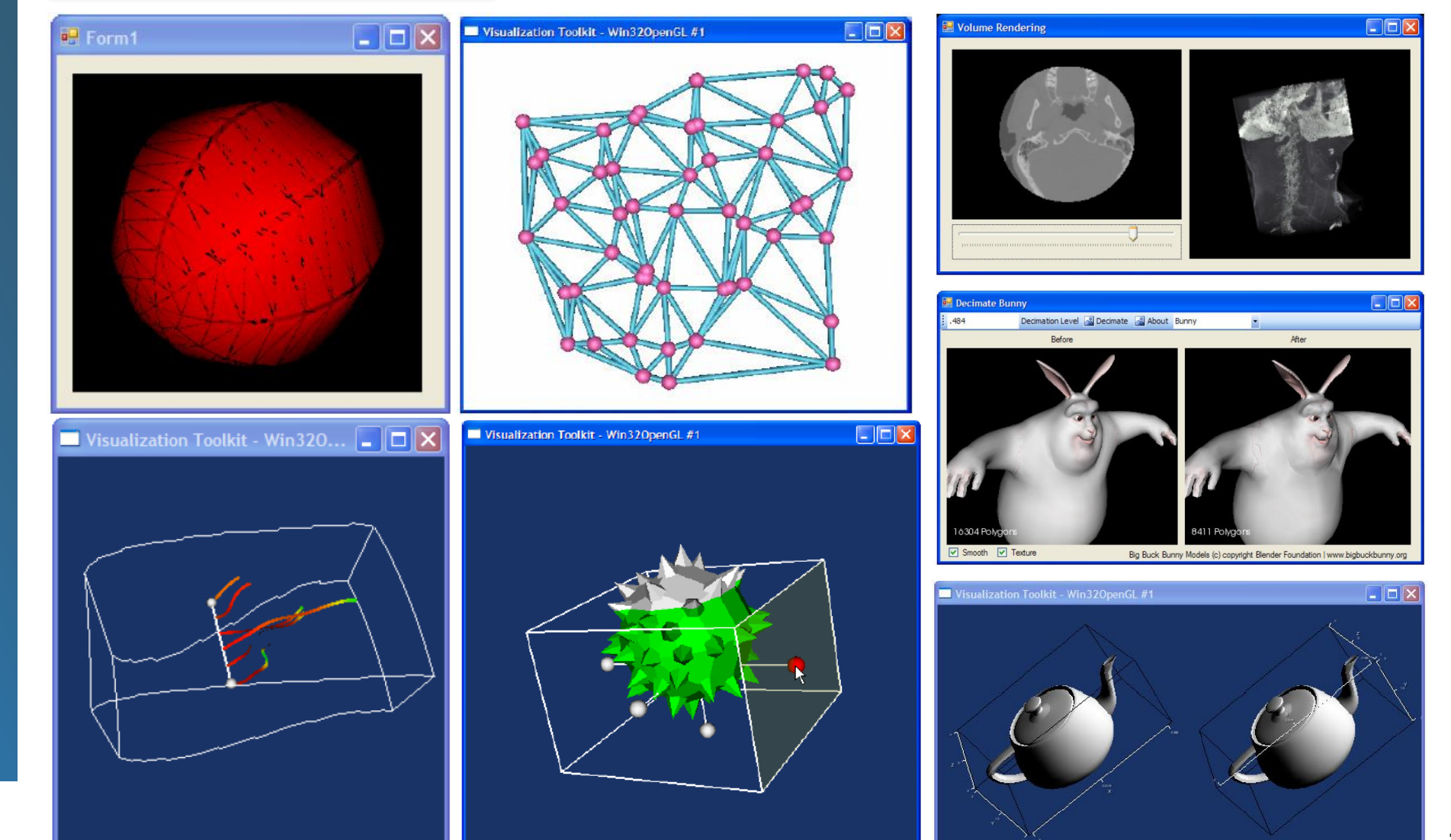

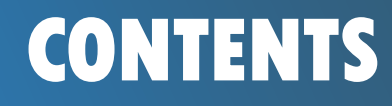

**VTK Library**

**Examples**

*L'i* Conclusion

# **CONTENTS Sphere Rendering**

using Kitware.VTK ;

vtkSphereSource sphere = vtkSphereSource.New(); sphere.SetThetaResolution(32); sphere.SetPhiResolution(32); sphere.SetRadius(0.5); sphere.SetCenter(0,0,0);

vtkPolyDataMapper mapper = vtkPolyDataMapper.New(); mapper.SetInputConnection (sphere.GetOutputPort()); Mapper.Update();

### vtkActor point = vtkActor.New();

point.SetMapper(mapper); point.GetProperty().SetColor(0, 1, 0); point.SetPosition(0,0,0);

### vtkRenderer render = vtkRenderer.New();

render = this.renWin.RenderWindow.GetRenderers().GetFirstRenderer(); render.AddActor(point); this.renWin.refresh();

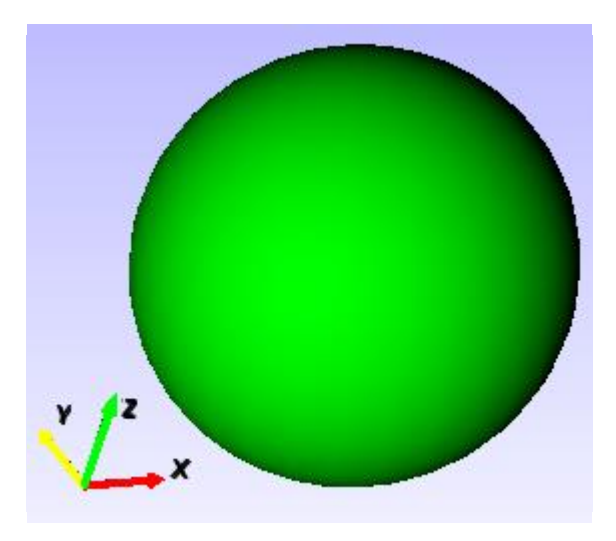

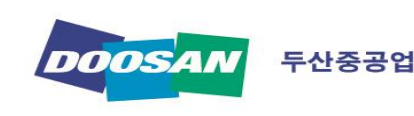

## **CONTENTS**

**Objects**

**VTK Library**

**Examples**

**illi** Conclusion

- **Import STL**
- **Export STL**
- **User Defined Geometries**
- **Sliced Contour**
- Post-Examples

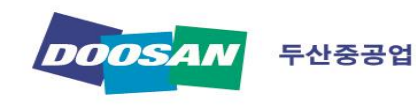

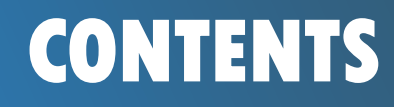

**VTK Library**

**Examples**

**Conclusion**

# **CONTENTS Import STL**

string filePath = "D:\Examples\test.stl";

vtkSTLReader STL\_Reader = new vtkSTLReader(); STL\_Reader.SetFileName(filePath); STL\_Reader.Update();

vtkDataSetMapper STL\_Mapper = new vtkDataSetMapper(); STL\_Mapper.SetInputConnection(STL\_Reader.GetOutputPort()); STL Mapper.Update();

### vtkActor STL\_Actor= new vtkActor();

STL\_Actor.SetMapper(STL\_Mapper); STL\_Actor.GetProperty().SetEdgeColor(0, 0, 0); STL\_ActorGetProperty().SetColor(0.75, 0.75, 0.75); STL\_Actor.GetProperty().SetOpacity(0.3);

### vtkRenderer render = vtkRenderer.New();

render = this.renWin.RenderWindow.GetRenderers().GetFirstRenderer();

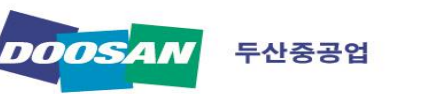

render.AddActor(point)

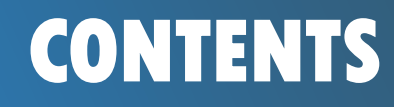

**VTK Library**

**Examples**

**Conclusion**

# **CONTENTS Export STL**

vtkTransform Transform = new vtkTransform(); Transform.PostMultiply(); Transform.Translate(1.0, -2.2, 4.5);

### vtkTransformFilter transformFilter = vtkTransformFilter.New();

transformFilter.SetTransform(Transform); transformFilter.SetInputConnection(previewMapper.GetInputConnection(0, 0)); transformFilter.Update();

vtkDataSetSurfaceFilter surface\_filter = vtkDataSetSurfaceFilter.New(); surface\_filter.SetInputConnection(transformFilter.GetOutputPort());

vtkTriangleFilter triangle\_filter = vtkTriangleFilter.New(); triangle\_filter.SetInputConnection(surface\_filter.GetOutputPort());

string filePath = "D:\Examples\test.stl"; vtkSTLWriter writer = vtkSTLWriter.New(); writer.SetInputConnection(triangle\_filter.GetOutputPort()); writer.SetFileName(filePath); writer.Write();

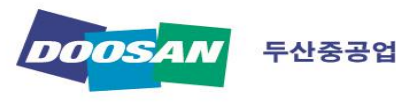

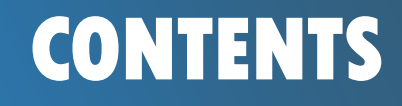

**VTK Library**

**Examples**

**ill**i Conclusion

## **CONTENTS User Defined Geometries**

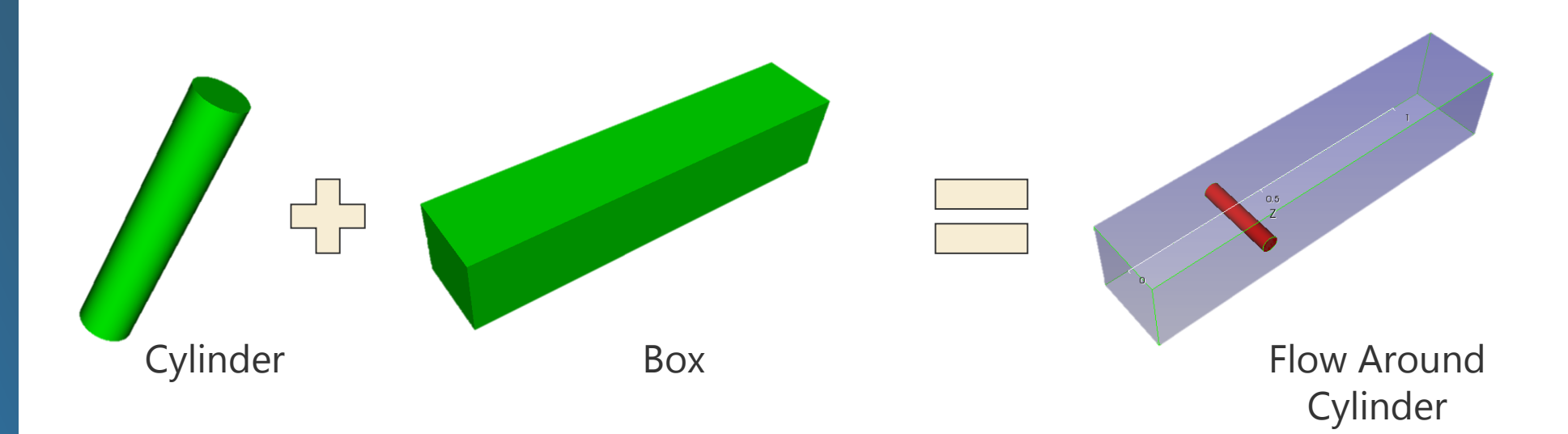

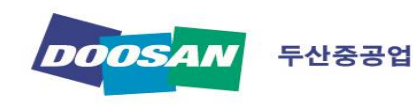

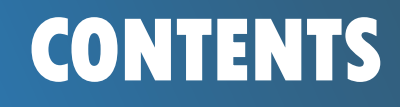

# **CONTENTS User Defined Geometries**

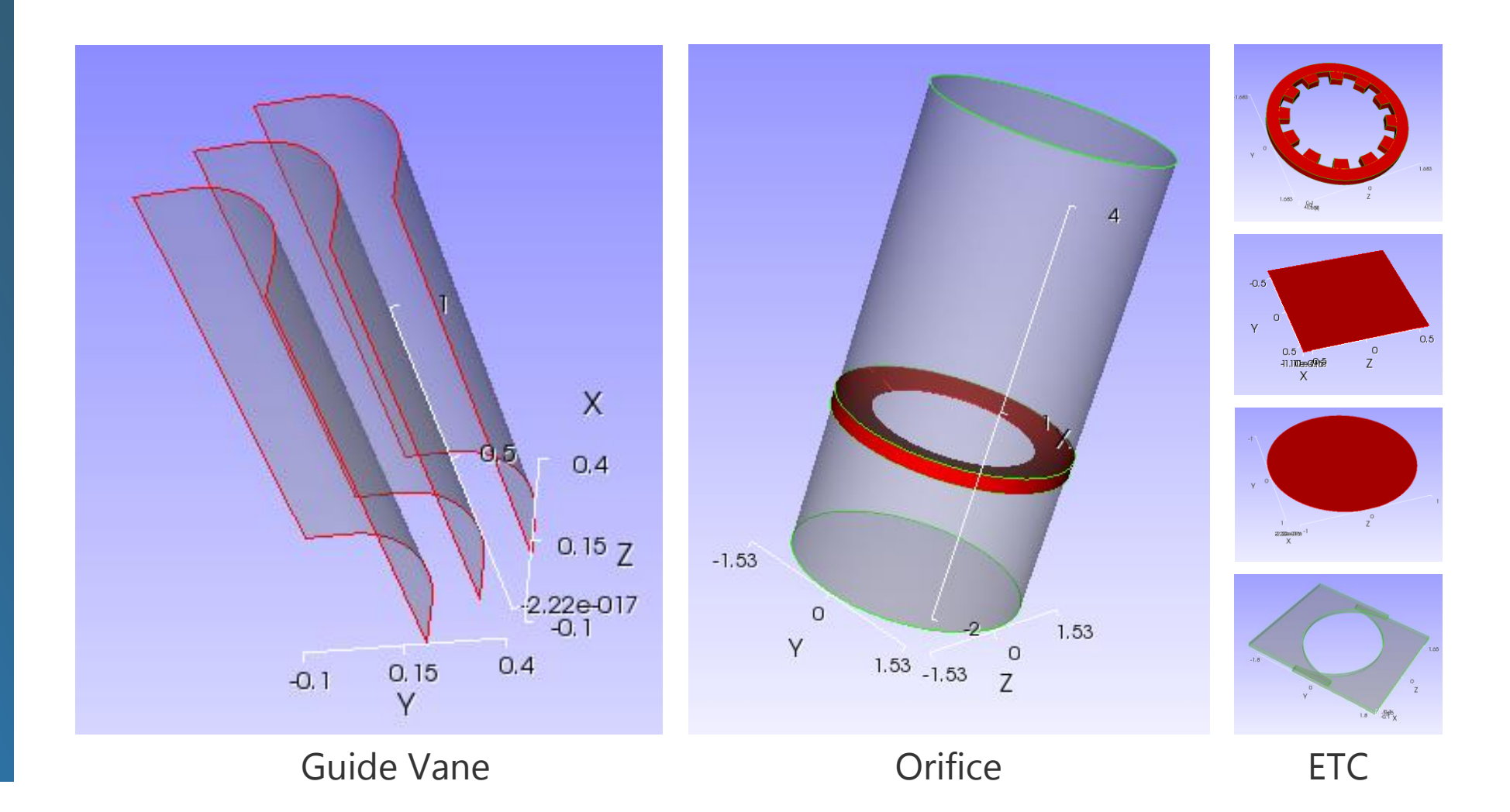

**Objects**

**VTK Library**

**Examples**

**L'in Conclusion** 

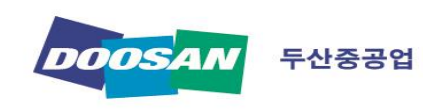

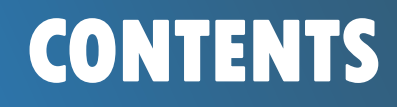

**VTK Library**

**Examples**

## **CONTENTS Slice Contour**

vtkPlane Plane = vtkPlane.New(); Plane.SetOrigin(0,0,0); Plane.SetNormal(0,1,0);

vtkCutter Cut = vtkCutter.New(); Cut.SetCutFunction(Plane); Cut.SetInputConnection(Reader.GetOutputPort()); Cut.Update();

vtkDataSetMapper Mapper = vtkDataSetMapper <mark>Mit Conclusion Mapper.SetInputConnection(Cut.GetOutputPort());</mark>

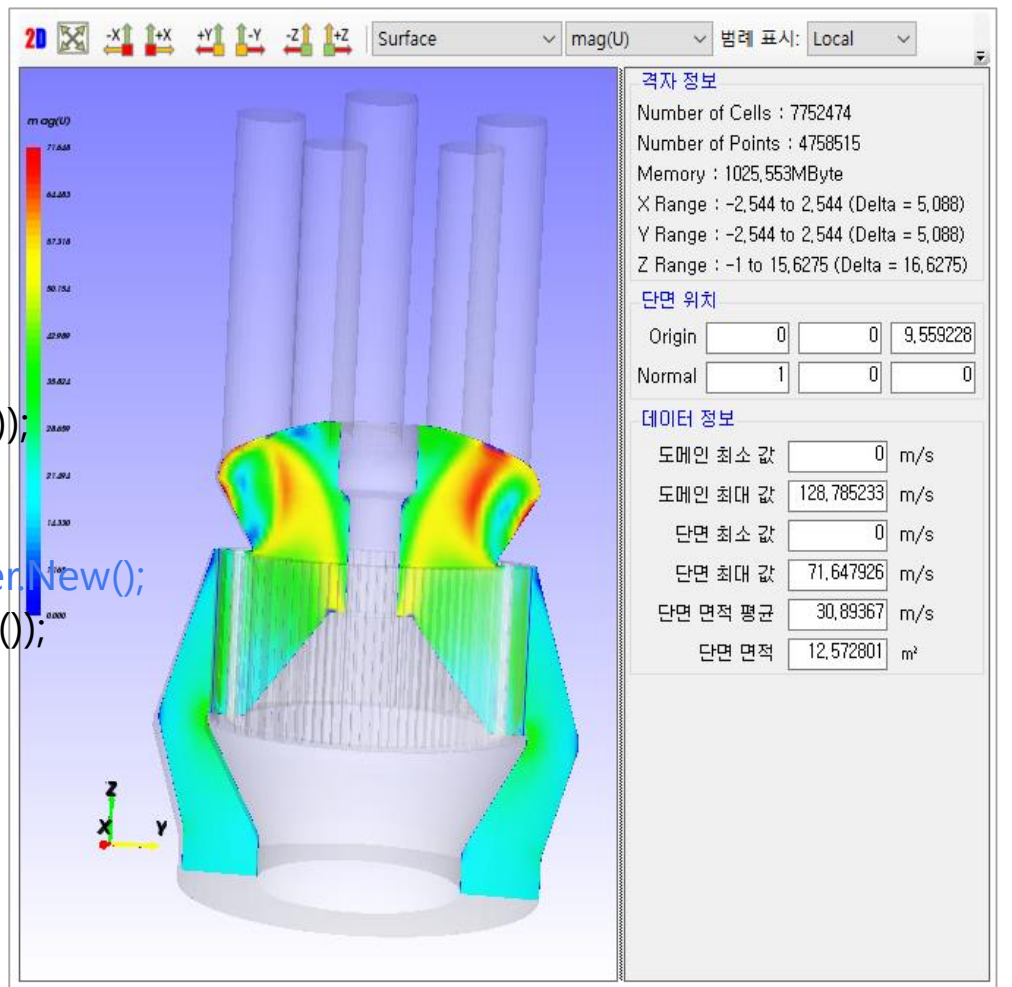

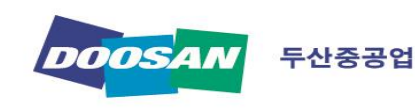

- **Objects**
- **VTK Library**
- **Examples**
- **illi** Conclusion

# **CONTENTS Post-Examples**

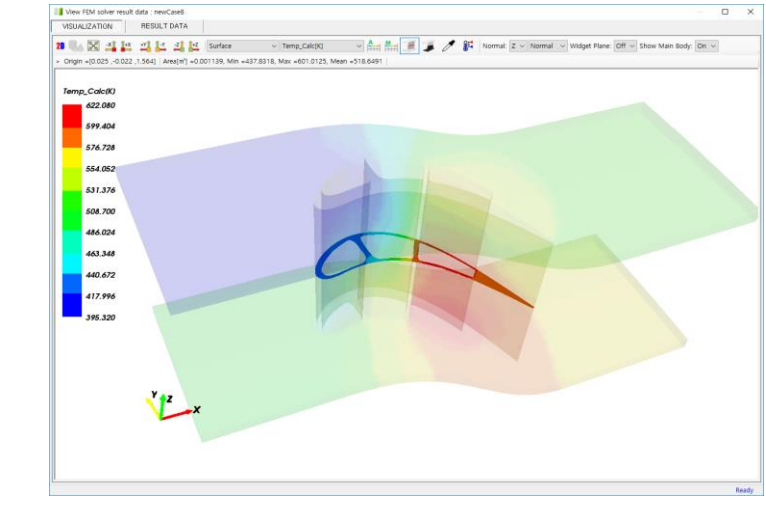

Slice Contour **Data Clip** 

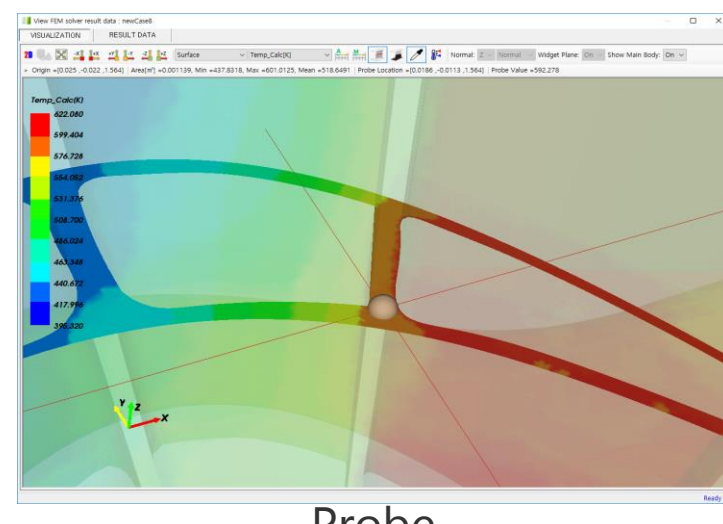

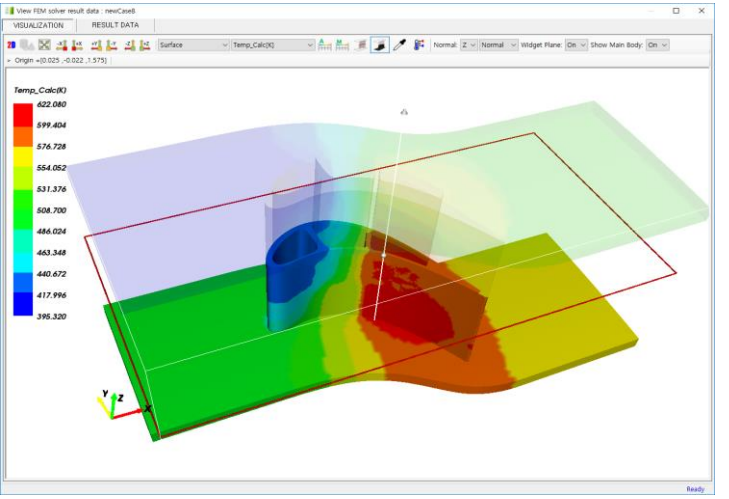

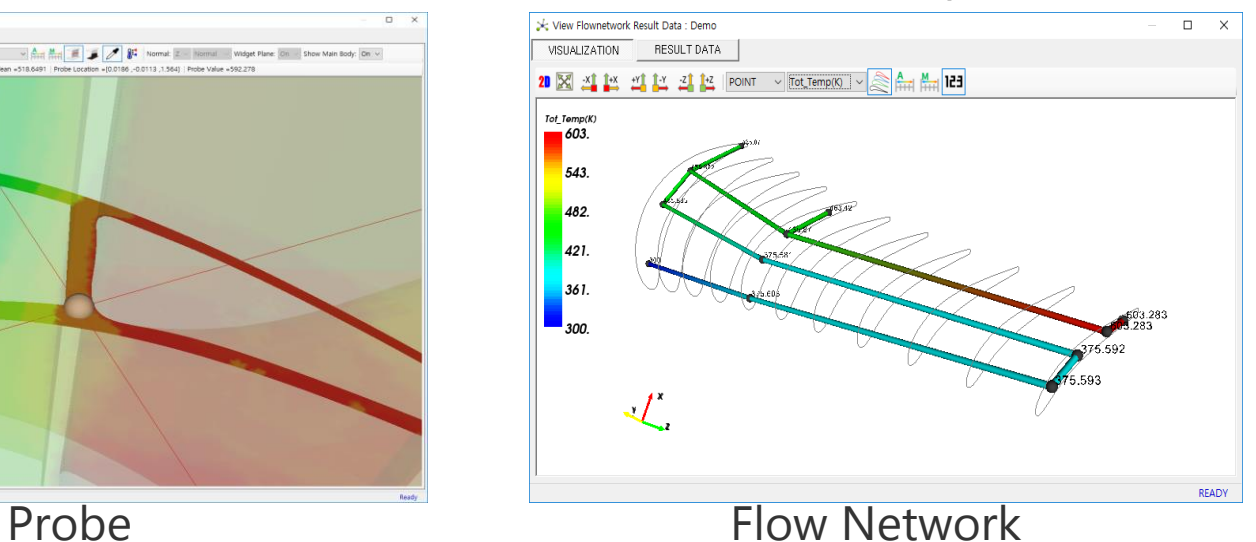

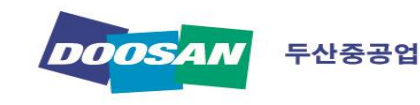

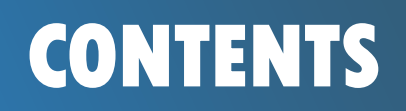

**VTK Library**

**Examples**

**illi** Conclusion

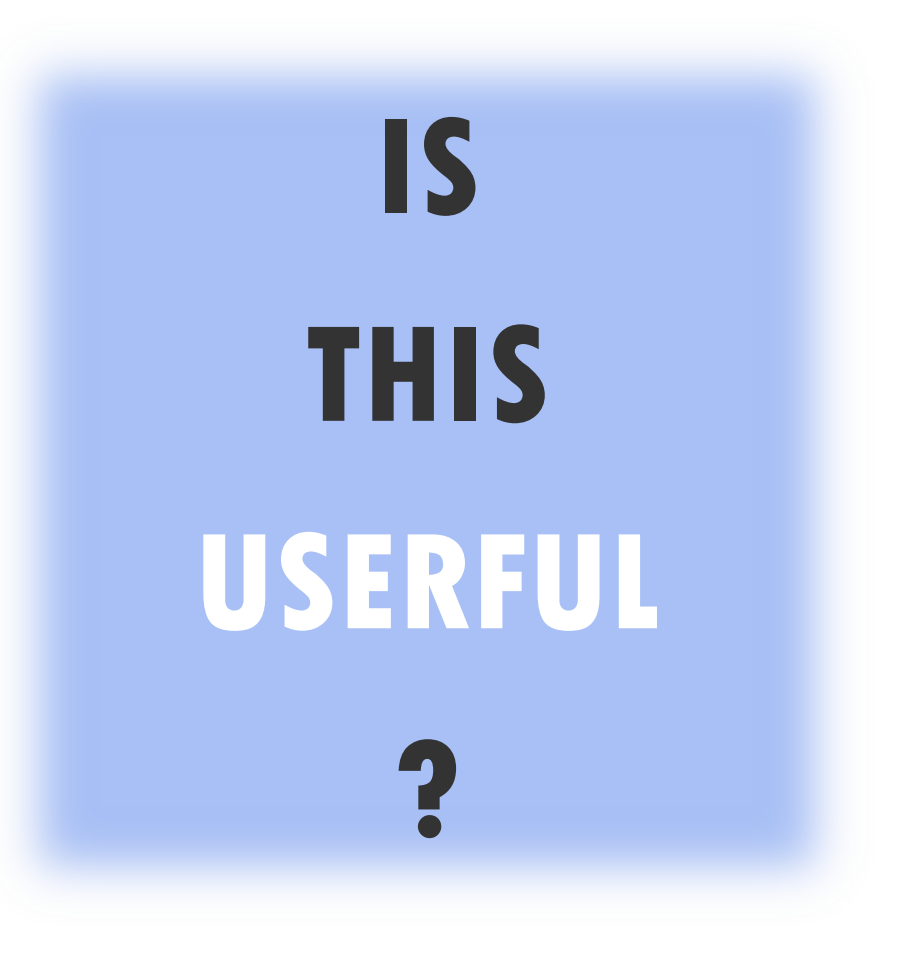

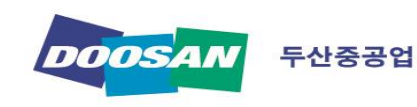

# Thank You!

gyeongmo.nam@doosan.com

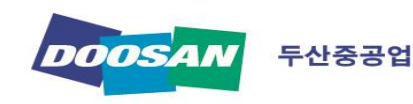